Tablo çizmek ve Hesaplama yapmak için kullanışlı olan Excel programında sayfalar, tablo çizmeye elverişli küçük **hücre**lerden oluşur.

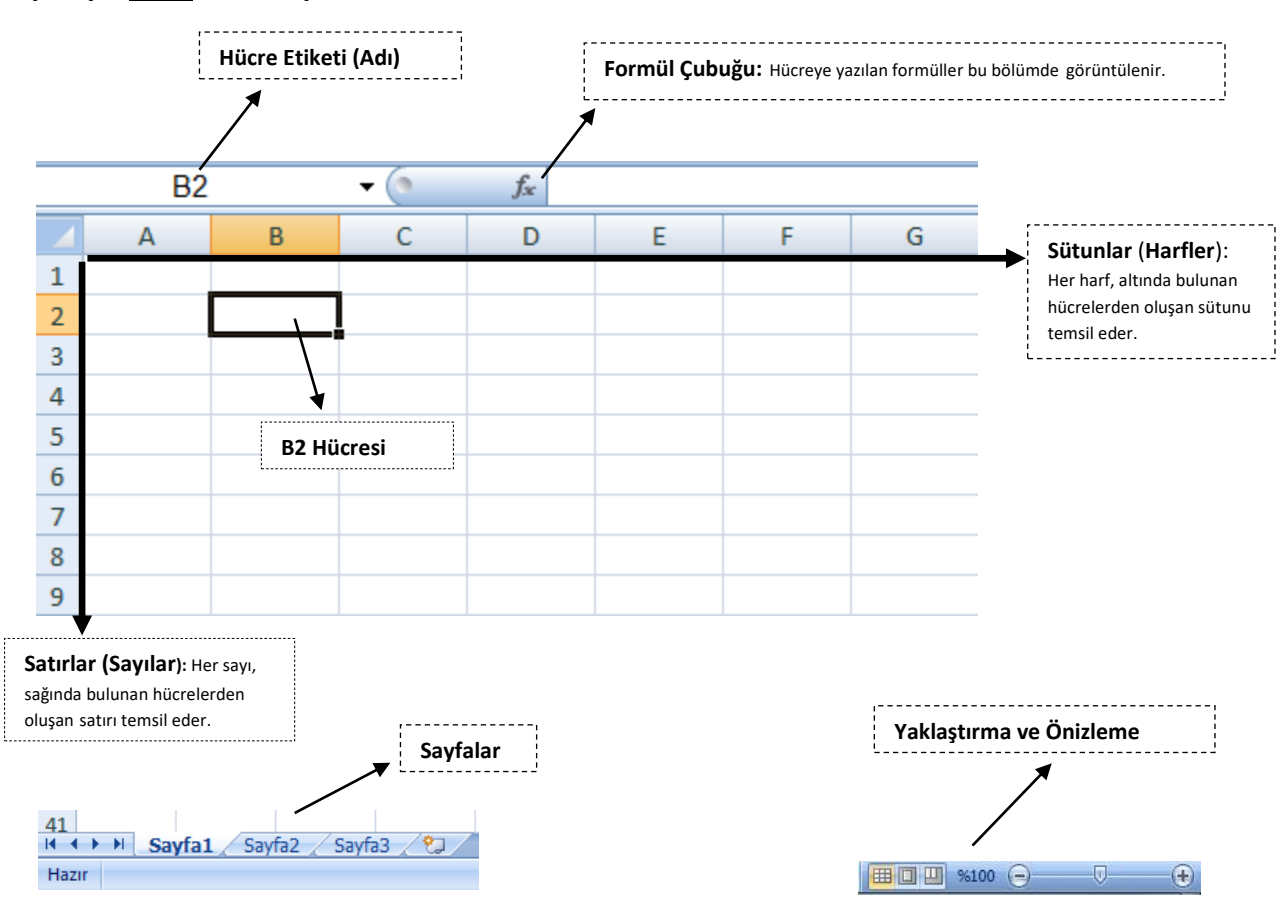

### **Hücre Taşıma, Seçme Çekme;**

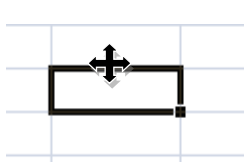

**Taşıma;** ( $\bigoplus$ ) Seçili hücre yada hücreleri çerçevesinden sürükleyip başka bir yere bırakma işlemidir.

**Çekme; ( -1** Seçili hücreyi, sağ alt köşesindeki siyah noktadan tutup çekme işlemidir. Bu işlemle; Pazartesi, Salı.. yada 1,2,3... gibi devam eden veriler hızlıca yazdırılabilir.

**Seçme; ( )** Hücreleri tam ortasından tutup seçme işlemidir. Seçili alanda yapılacak işlem kullanıcının isteğine bağlıdır. (Kenarlık ekleme, Kalın, italık, ortalama yapma gibi...)

### **Satır ve Sütun Ekleme;**

Gerekli durumlarda **satır** veya **sütun** eklemek için, satırları temsil eden sayılara (1,2,3..) yada sütunları temsil eden harflere (A,B,C...) sağ tıklayıp, açılan pencerede **ekle** butonuna basılmalıdır. Yeni sütun sola, yeni satır ise bir üste eklenir. Aynı pencerede seçili satırların **Satır Yüksekliği** ve seçili sütunların **Sütun Genişliği** ayarlanabilir. Yine bu bölümden istenilen satır ve sütun silinebilir.

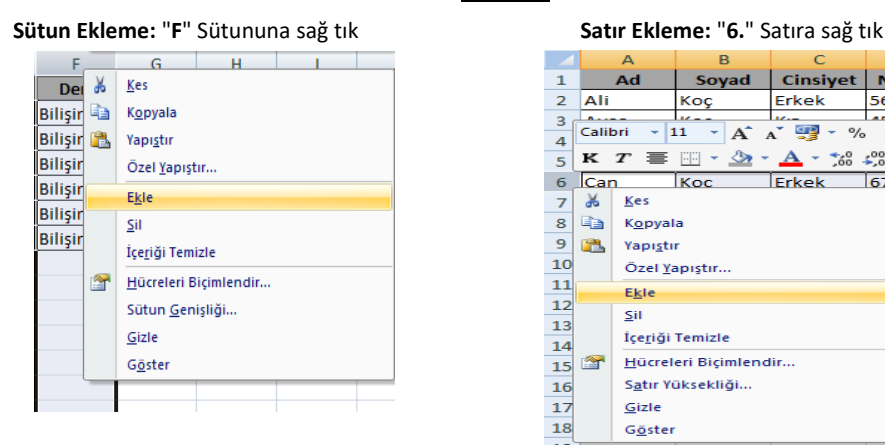

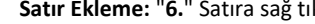

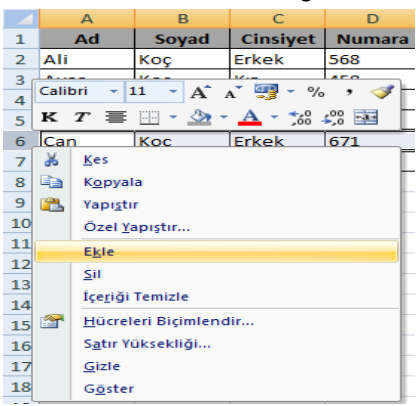

# **OFFICE EXCEL 2007 - SEKMELER - "GİRİŞ**" SEKMESİ

Diğer Office programlarında olduğu gibi Excel programının üst kısmı aşağıda resimde olduğu gibidir. Bu kısım bir çok işlemi yapabilmek için kullanılan sekmelerden oluşur.

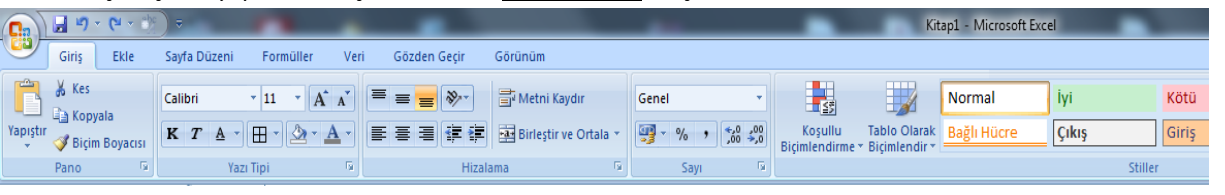

## *A) PANO BÖLÜMÜ: (Giriş Sekmesi)*

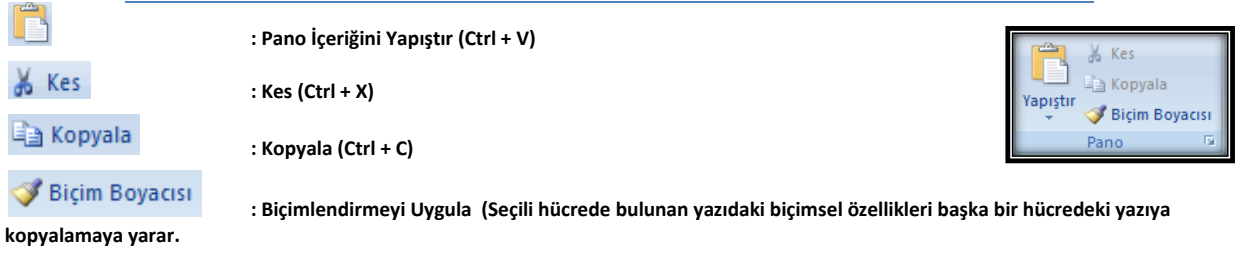

*B) YAZI TİPİ BÖLÜMÜ: (Giriş Sekmesi)*

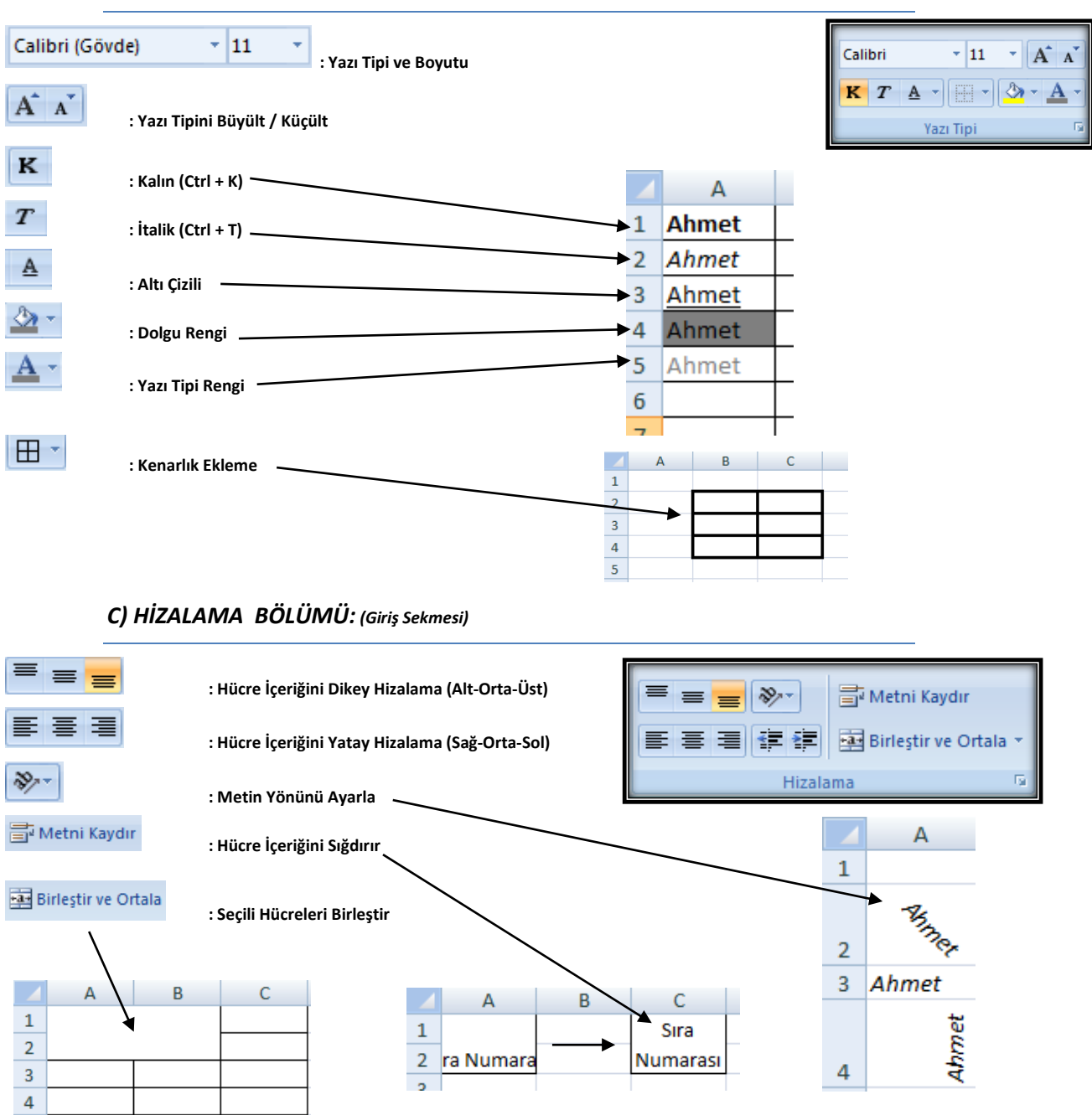

**Durum** 

kaldı

geçti

kaldı

geçti

Ort.

47,3333

63,3333

56,6667

81,6667

## *D) STİLLER BÖLÜMÜ: (Giriş Sekmesi)*

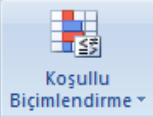

 **: Hücrenin biçimini (Dolgu rengi, yazı tipi, kenarlık vs.) içerdiği veriye bağlı olarak değiştirmeye yarar.**

**Örnek: "**Kaldı**" yazan hücreler kırmızı dolgu renkli ve kalın, "**Geçti**" yazan hücreler mavi dolgu renkli ve normal yazılmıştır.**

## **OFFICE EXCEL 2007 - FORMÜLLER**

 **"TOPLA", "ÇARPIM", "BÖLÜM" Formülleri;** Hücrelerde verilen sayılarla ilgili işlem yapmaya yarayan formüllerdir.

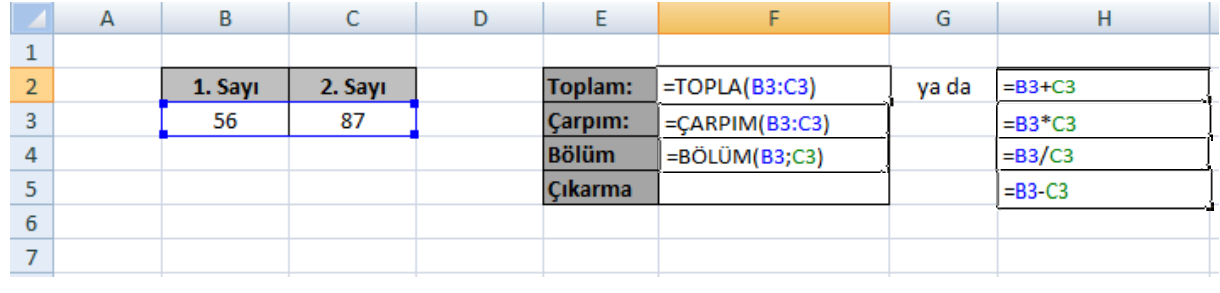

**F2** Hücresine: **=TOPLA(B3:C3) F3** Hücresine: **=ÇARPIM(B3:C3) F4** Hücresine: **=BÖLÜM(B3;C3)** Formüllerini yazdığımızda görünüm

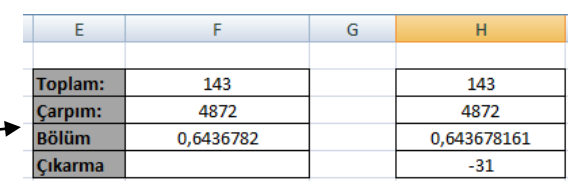

 **"ORTALAMA" Formülü;** Hücrelerde verilen sayıların ortalamasını almaya yarayan formüldür. **E3** Hücresine: **=ORTALAMA(B3:D3)** formülünü yazdığımızda görünüm

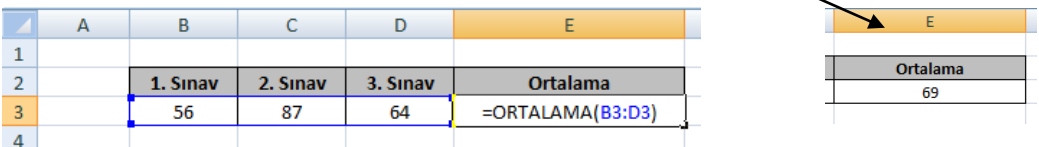

**"MIN", "MAK" Formülleri;** Seçilen hücrelerdeki en yüksek veya en düşük sayıyı veren formüllerdir.

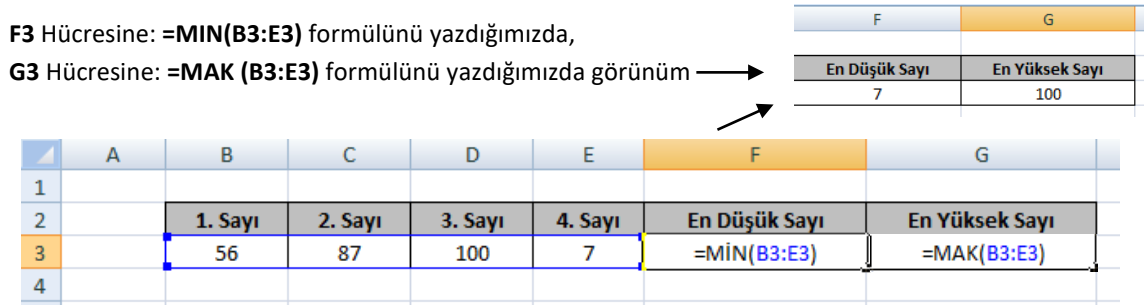

**"BİRLEŞTİR" Formülü**; İki ayrı hücredeki veriyi tek bir hücreye aktarmaya yarayan formüldür.

**E3** hücresine: **=BİRLEŞTİR(B3;" ";C3)** formülünü yazdığımızda görünüm

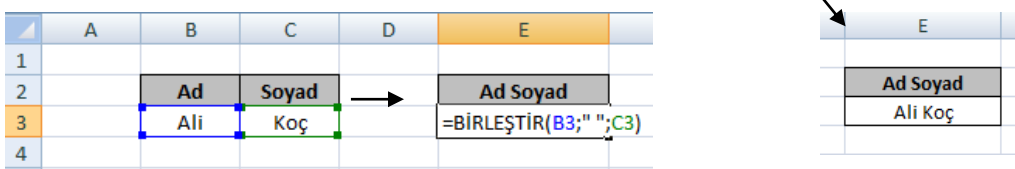

3

 **"EĞER" Formülü**; Hücredeki veriye bağlı olarak başka bir hücreye bilgi yazdırmaya yarayan formüldür. Bu örnekte; **E3** hücresine, **D3** hücresindeki Ortalamaya göre, ortalaması 50 üzerinde olanlar için '**Geçti**', altında olanlar için '**Kaldı**' yazılacaktır.

**E3** hücresine: **=EĞER(D3>50;"Geçti";"Kaldı")** formülünü yazdığımızda görünüm

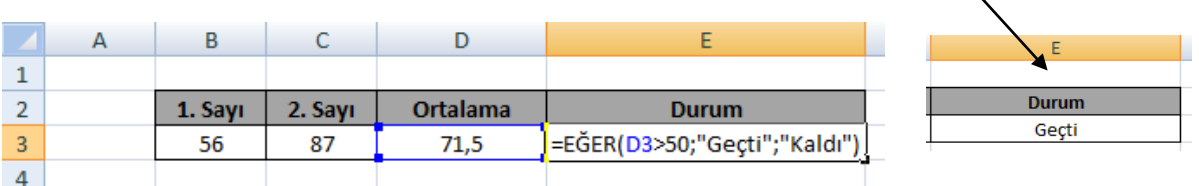

 **"EĞERSAY" Formülü**; Belirli aralıktaki hücrelerde yer alan verilerden, istenilen veriyi saydırmaya yarar. Bu örnekte; Geçenlerin sayısı için '**Geçti**' yazısı, Kalanların sayısı için '**Kaldı**' yazısı saydırılacaktır. **E8** hücresine: **=EĞERSAY(E3:E7;"Geçti")** formülünü yazdığımızda

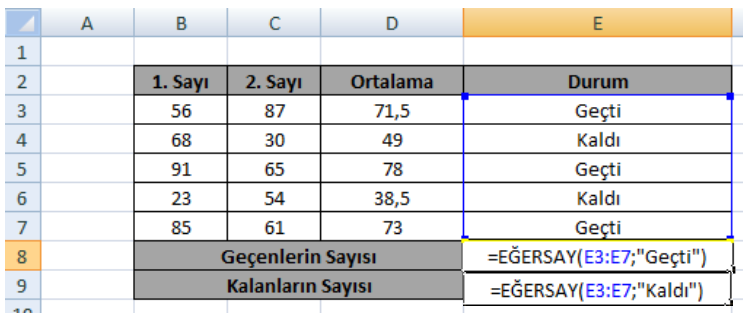

**E9** hücresine: **=EĞERSAY(E3:E7;"Kaldı")** formülünü yazdığımızda görünüm

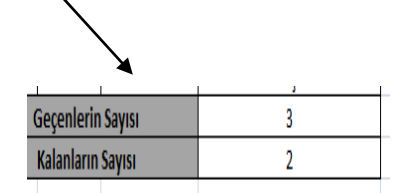

#### **NOTLAR:**

- 1. Excel'de standart satır yüksekliği **15**'tir. Standart Sütun genişliği ise **8,43**'tür.
- 2. Excel'de formüller eşittir ( **=** ) işareti ile başlar.
- 3. Excel'de formüllerde yazılan iki nokta ( **:** ) simgesi, fare ile birden fazla seçilen hücre aralığını belirtir. Hücreler seçildiğinde excel tarafından otomatik olarak yazılır. Örneğin **=TOPLA(B3:C3)** formülü; B3 hücresinden C3 hücresine kadar olan sayıları (aralık belirtir) topla demektir. Örneğin **=ORTALAMA(B3:D3)** formülü; B3 hücresin**den** D3 hücresi**ne kadar** olan sayıların ortalamasını al demektir.
- 4. Excel'de formüllerde yazılan noktalı virgül ( **;** ) simgesi, fare ile seçilmiş tek hücreleri birbirinden ayırır. Örneğin **=BÖLÜM(B3;C3)** formülü; B3 hücresi ile C3 hücresindeki sayıları birbirine böl demektir. Örneğin **=BİRLEŞTİR(B3; C3)** Formülü; B3 hücresi **ile** C3 hücresinin içeriğindekileri birleştir demektir.
- 5. Excel'de formül içinde kullanılan yazılar(metinler) için; **=EĞERSAY(E3:E7;"Kaldı")** örneğindeki **kaldı** yazısı gibi, **" "** (çift tırnak içinde) yazılır, kullanılır.